## **Tuturial do Forum**

Esse é bastante simples! Entre no linque no menu a esquerda da página: *Fórum R*. Na página do Forum entre no linque *Registre-se* e siga as indicações. Após registrar você irá receber um email para confirmar o registro, clique no linque que irá aparecer no email. Retorne para o Fórum, autentique-se (se não estiver), e poste o seu nome e email no sub-tópico ALUNOS, assim saberemos que está registrado. **ATENÇÃO:** não crie outro sub-tópico, utilize o sub-tópico ALUNOS.

**CUIDADO**: o email de confirmação de registro pode ser encaminhado para sua pasta de SPAM, indicando que todas as mensagens do fórum irão ser colocadas no spam pelo seu servidor de email. É isso!

From: <http://ecor.ib.usp.br/> - **ecoR**

Permanent link: **[http://ecor.ib.usp.br/doku.php?id=05\\_curso\\_antigo:r2010:nabble](http://ecor.ib.usp.br/doku.php?id=05_curso_antigo:r2010:nabble)**

Last update: **2020/08/12 06:04**

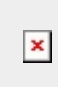